# **How to Link Your ADM Account to FBN**

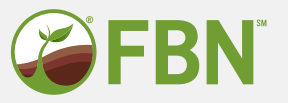

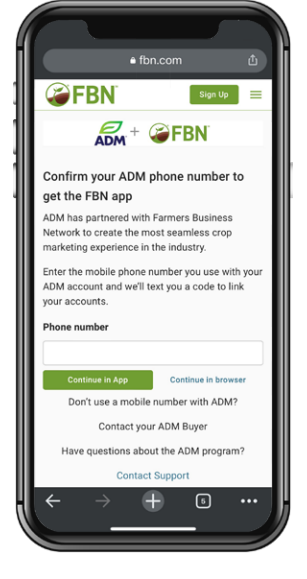

#### **STEP 1**

Go to fbn.com/adm. Enter your mobile phone number, then click "Continue in App".

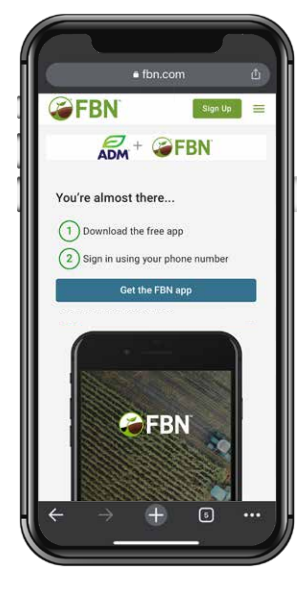

#### **STEP 2**

Tap the button and download the app in the app store.

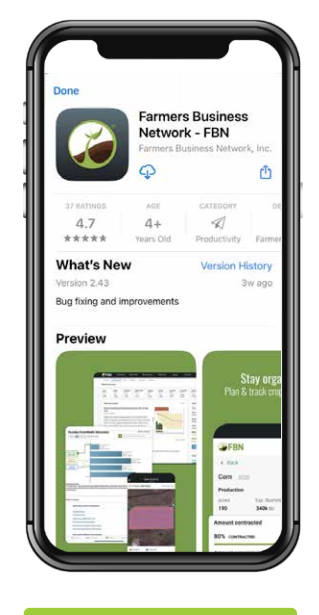

## **STEP 3**

Download the FBN app.

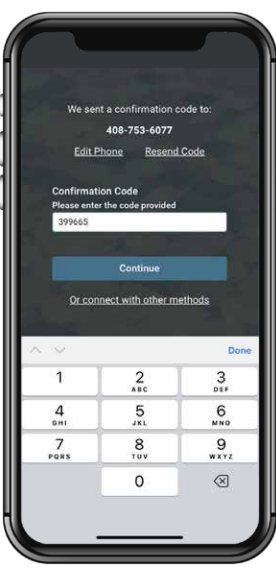

#### **STEP 4**

Enter the confirmation code you receive via text.

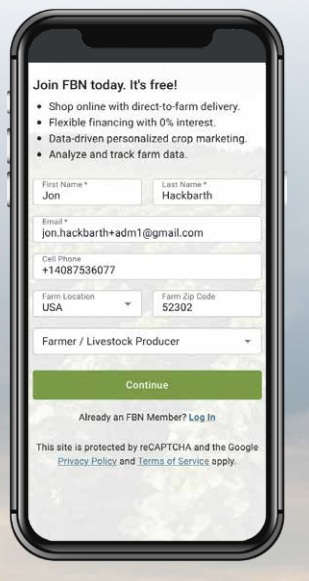

### **STEP 5**

Enter your info to set up an FBN account.

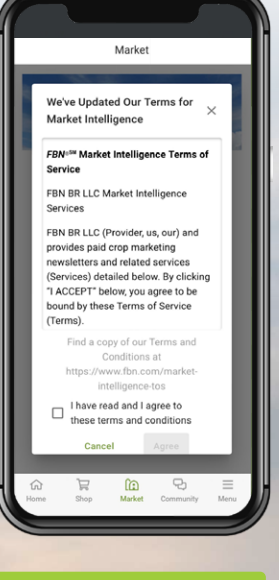

#### **STEP 6**

Review and approve the Terms for Market Intelligence.

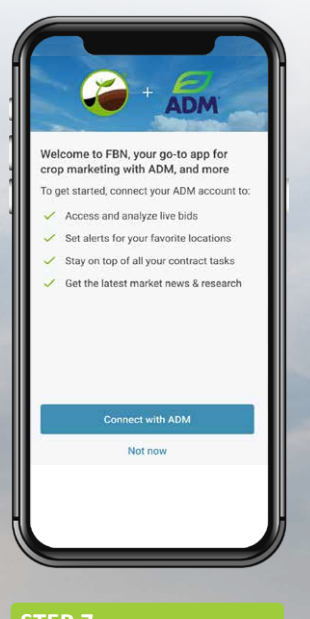

## **STEP 7**

You'll receive this screen to officially connect your account.

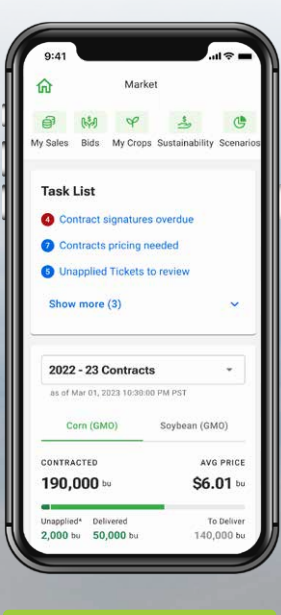

#### **STEP 8**

That's it! Your ADM account info will appear in the app.

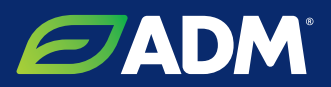